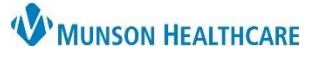

## **CareAdmin: Documenting Nurse Mixed IV Medications** for nurses

Cerner PowerChart and FirstNet **JOB AID**

**Documentation of a Medication Drip when scanning individual components (Med and IV solution)**

**Why**: Failure to follow the steps outlined below results in discrepancy between the rate (mL/hr) and dose (unit/hr) when charting.

### **Instructions:**

- 1. Identify and scan the patient.
- 2. Scan the medication vial.
- 3. Scan the 100 ml 0.9 % NaCL bag.
- 4. Select the medication drip from the Qualified Task list.

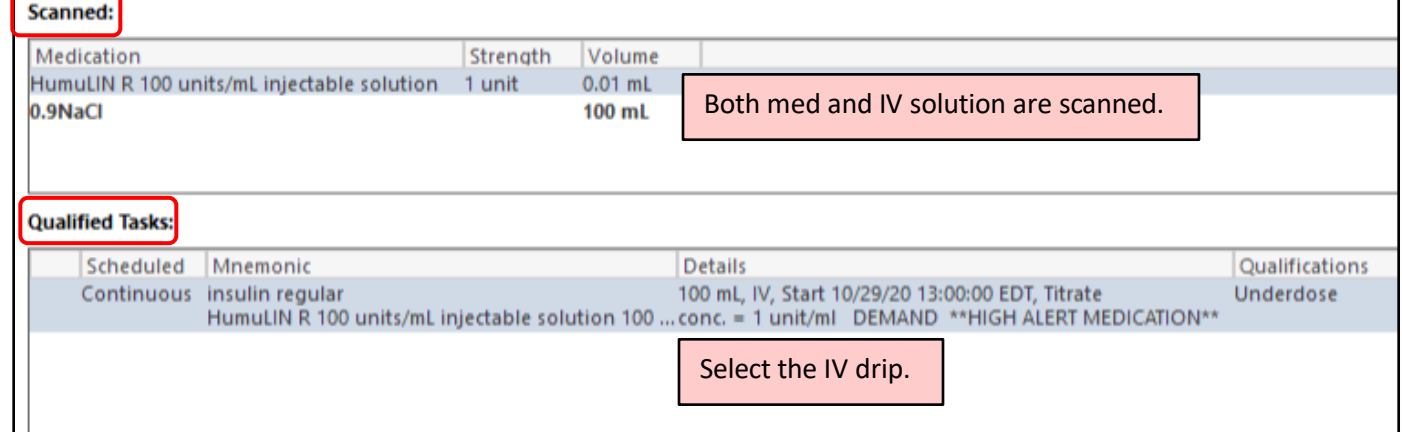

#### 5. Click on the **Result** column highlighted in yellow.

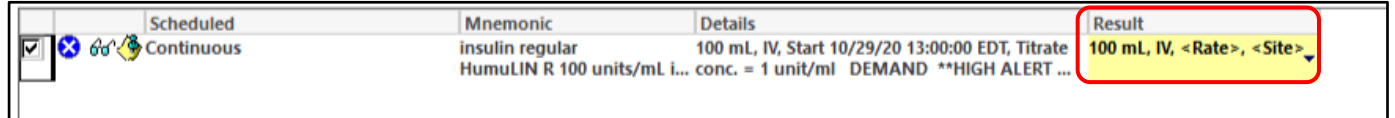

#### 6. The Charting details window opens. Select **Change.**

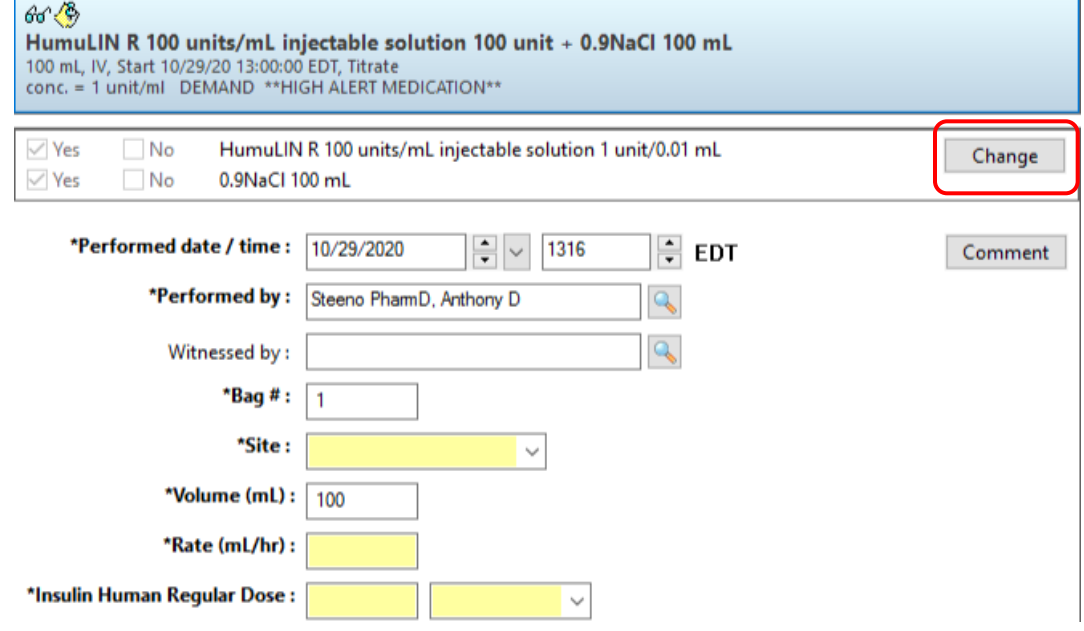

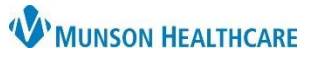

# **CareAdmin: Documenting Nurse Mixed IV Medications** for nurses

Cerner PowerChart and FirstNet **JOB AID**

7. For this Insulin example, modify the **Strength** field from 1 unit to 100 units. Select **OK** when complete.

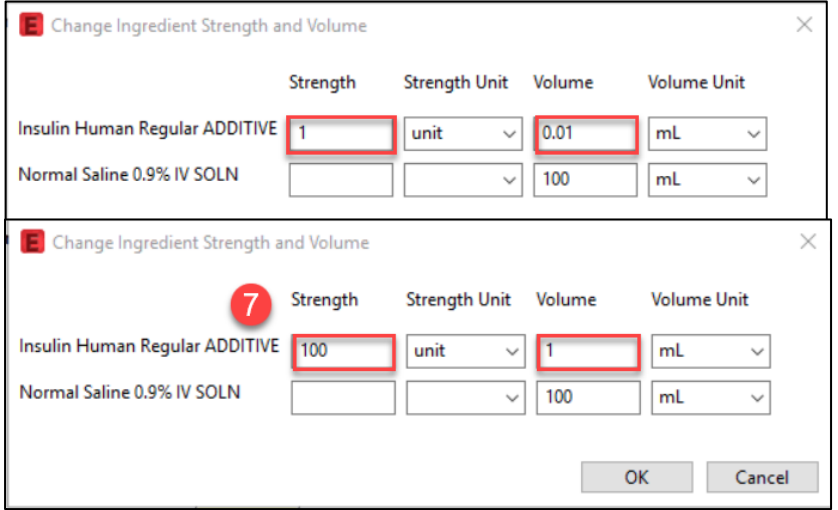

8. Fill out the Charting details. Rate (mL/hr), this will now calculate appropriately, and match Insulin Regular Dose (unit/hr).

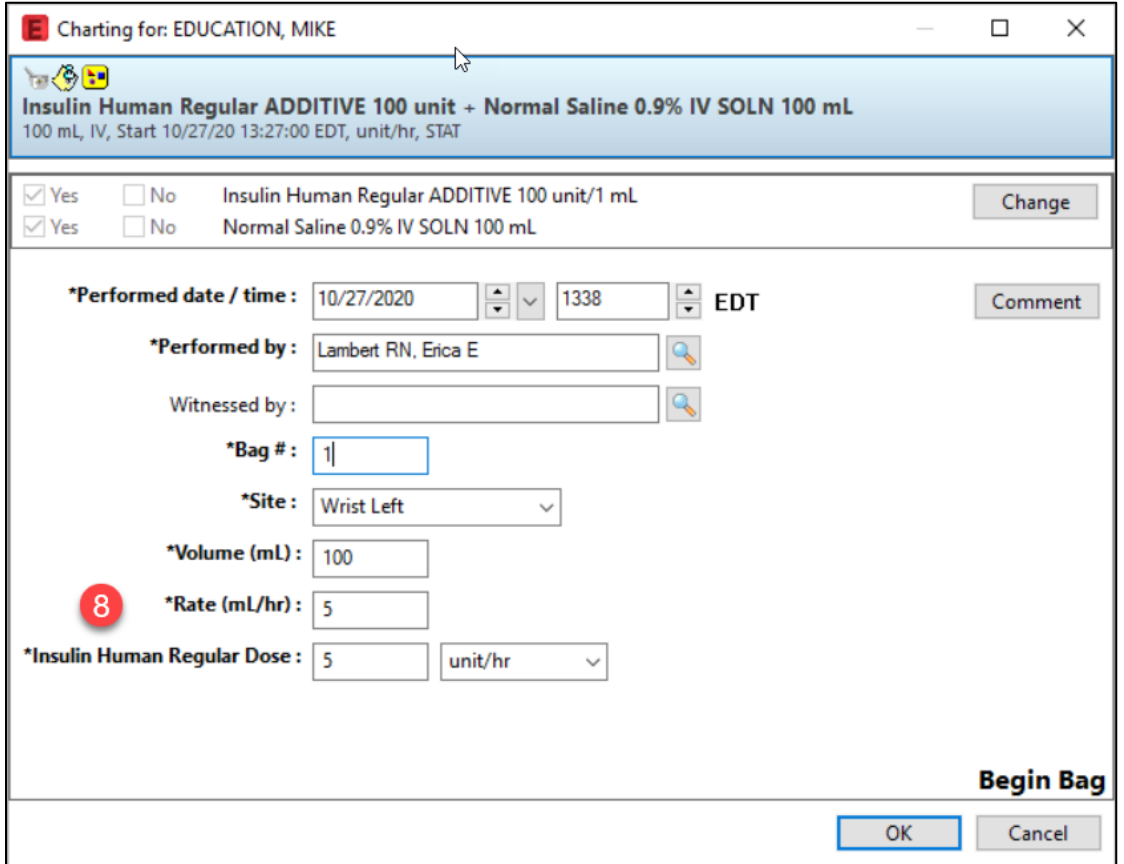